# **De instellingen voor Discovery-Bonjour inschakelen op RV016, RV042, RV042G en RV082 VPN-routers**

# **Doel**

Bonjour is een protocol voor servicedetectie waarmee netwerkapparaten zoals printers en servers op het LAN worden gedetecteerd. Wanneer deze functie is ingeschakeld, registreert de router periodiek multicast Bonjour-service bij het gehele lokale netwerk om het bestaan ervan te adverteren.

In dit artikel wordt uitgelegd hoe u Discovery-Bonjour kunt inschakelen op RV016, RV042, RV042G en RV082 VPN-routers

## **Toepasselijke apparaten**

· RV016 •RV042 · RV042G · RV082

### **Softwareversie**

 $\cdot$  v4.2.2.08

# **Detectie-Bonjour inschakelen**

Stap 1. Meld u aan bij het hulpprogramma voor webconfiguratie en kies **Systeembeheer > Discovery-Bonjour**. De pagina *Discovery-Bonjour* wordt geopend:

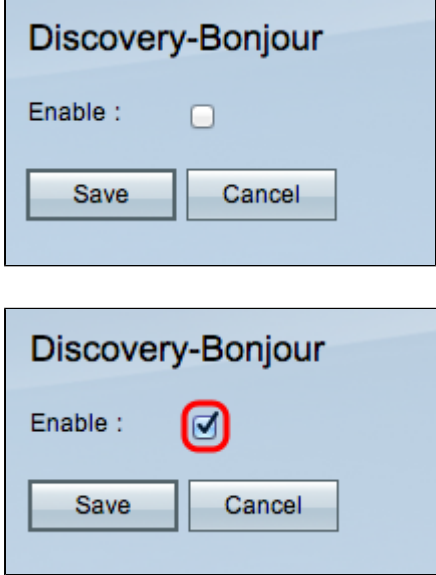

Stap 2. Schakel het aanvinkvakje **Enable** in om Discovery-Bonjour in te schakelen.

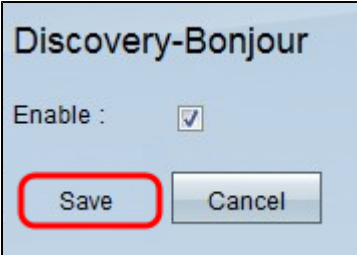

Stap 3. Klik op **Opslaan** om de configuratie te voltooien.

#### Over deze vertaling

Cisco heeft dit document vertaald via een combinatie van machine- en menselijke technologie om onze gebruikers wereldwijd ondersteuningscontent te bieden in hun eigen taal. Houd er rekening mee dat zelfs de beste machinevertaling niet net zo nauwkeurig is als die van een professionele vertaler. Cisco Systems, Inc. is niet aansprakelijk voor de nauwkeurigheid van deze vertalingen en raadt aan altijd het oorspronkelijke Engelstalige document (link) te raadplegen.